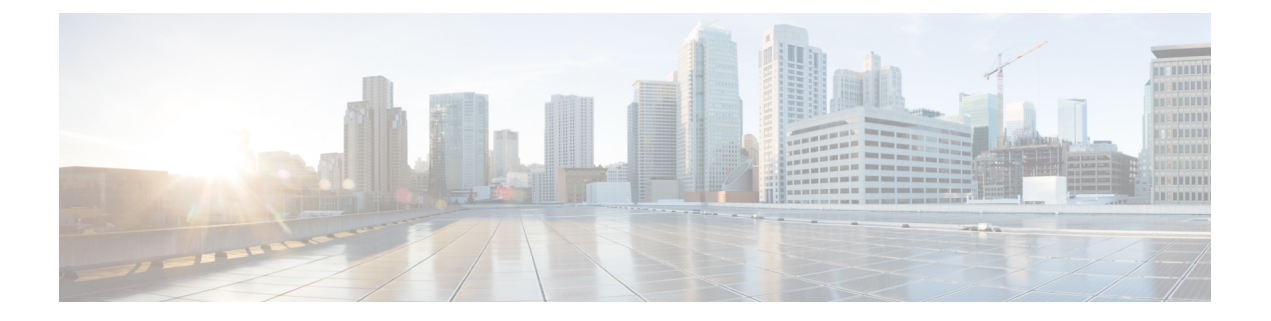

## **Deployment**

- [Deployment](#page-0-0) Options, page 1
- [Supported](#page-0-1) Products, page 1
- [Supported](#page-1-0) Locales, page 2
- [Supported](#page-2-0) Browsers, page 3

#### <span id="page-0-0"></span>**Deployment Options**

You can deploy Cisco Prime License Manager in one of the following ways:

- Coresident deployments—Cisco Prime License Manager is installed automatically as part of the installation of Cisco Unified Communications Manager and Cisco Unity Connection. You may choose to run Cisco Prime License Manager on one of these servers in a coresident configuration. Refer to the latest release of the platform-specific installation document for more information:
	- ◦*Installing Cisco Unified Communications Manager*
	- ◦*Installation Guide for Cisco Unity Connection*
	- ◦*Installing Cisco Business Edition 6000*
- Standalone deployments—Cisco Prime License Manager ISO is available either from the DVD that was sent to you or is available at the Software Download Center under Cisco Prime License Manager Virtual Machine Templates.

#### <span id="page-0-1"></span>**Supported Products**

Cisco Prime License Manager supports the following products:

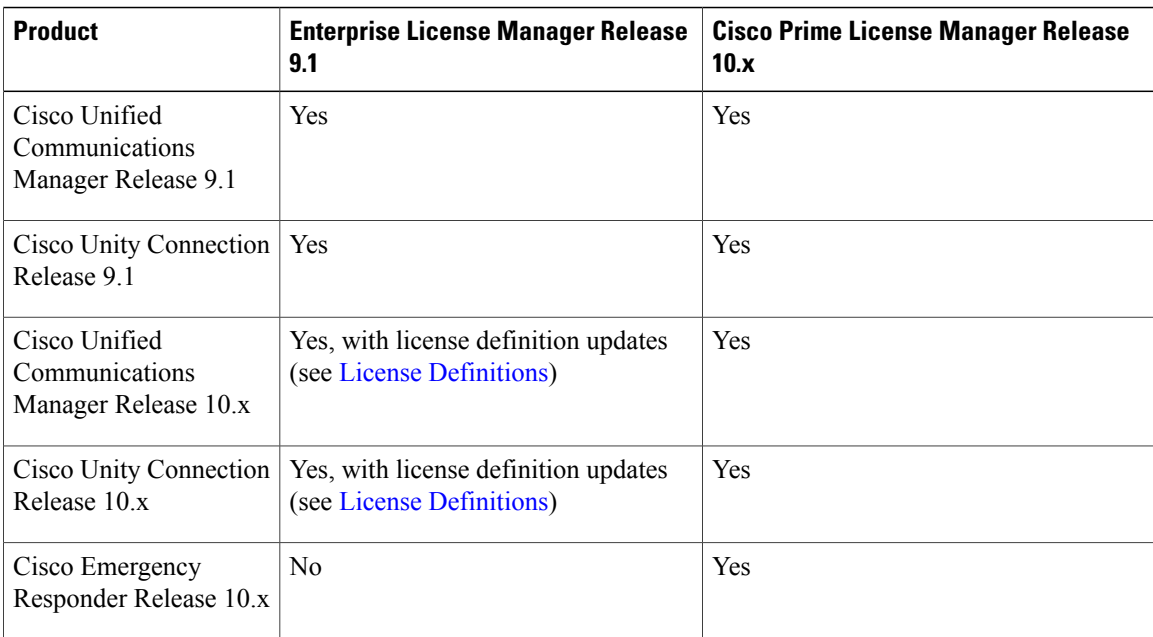

### <span id="page-1-0"></span>**Supported Locales**

The following locales are supported for Cisco Prime License Manager:

- English (default)
- Japanese
- Chinese (simplified)
- Korean
- Chinese (traditional)
- German
- French (France)
- Italian
- Spanish (Spain)
- Spanish (Latin American) also known as Spanish (Colombia)
- Portuguese (Brazil)
- Dutch (Netherlands)
- Russian

# <span id="page-2-0"></span>**Supported Browsers**

The following table defines Cisco Prime License Manager browser support:

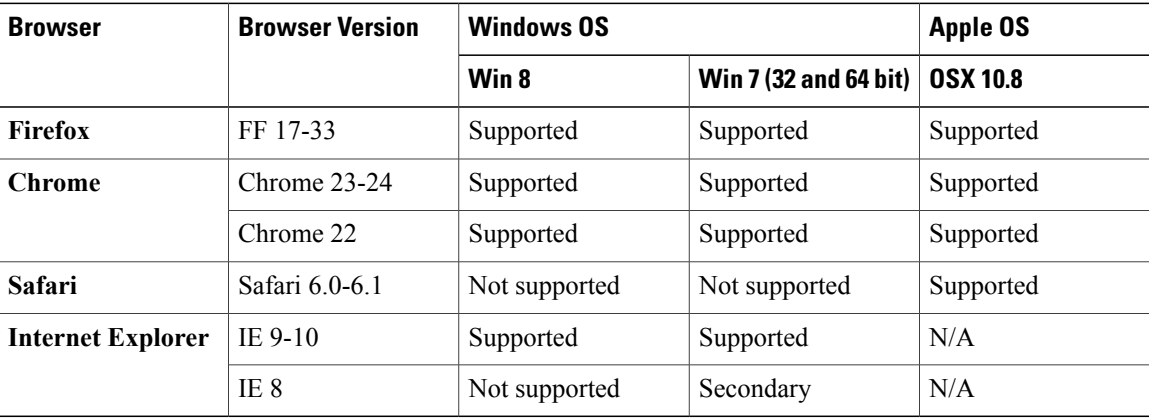

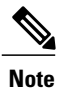

The following browsers and operating systems are not currently supported: Opera, Linux OS, Google Chrome OS.

**Supported Browsers**